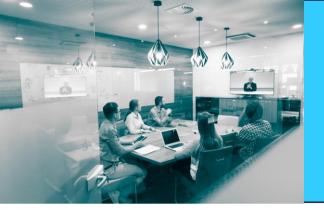

Source Code and Automation for Acumatica Developers

## Cloud xRP Summit

**Virtual Developer Conference** 

**Brendan Hennelly** 

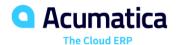

## **Topics**

- Setup source control with an Acumatica instance
- What to include in source control
- Applying changes between source control and Acumatica
- Creating a customization package with command tool
- Automating the import/publish of a customization project
- Automating an upgrade of an Acumatica instance
- Working with multiple versions of Acumatica at the same time

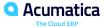

## **Setup source control with an Acumatica instance**

- Not a direct link to any specific source control tool
- Read and write to a local folder.
- Use a local folder subscribed to source control

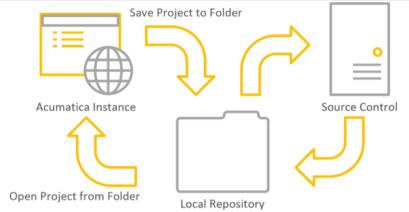

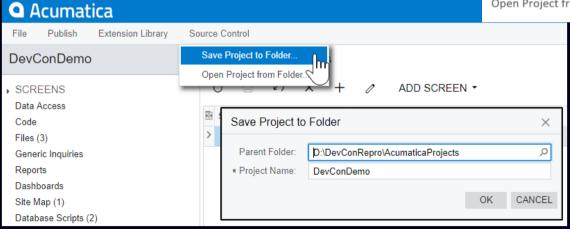

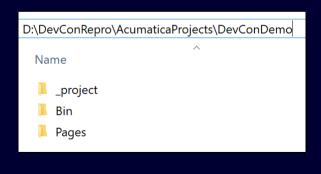

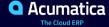

#### What to include in source control

- Acumatica customization project
  - Screens, DACs, Files, Generic Inquiries, Reports, Pages, etc.
  - Ignore project/solution DLLs
- Visual studio solution/projects
  - Include Acumatica references: PX.Common.dll, PX.Data.dll, PX.Objects.dll, etc.
- Tracking Acumatica source code changes in your source code?
  - \App\_Data\CodeRepository
  - See what is changing and see when changes were made that might impact your solution.

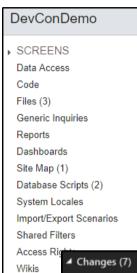

#### **Example Source Control Folder:**

- AcumaticaProjects
- Config
- PX.Objects.DevConDemo
- · Site

#### **Extras**

- SQL
- Portal
- LastSupportedVersion

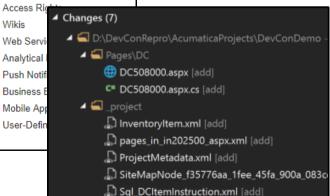

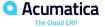

## **Applying changes between source control and Acumatica**

#### **Changes from Acumatica:**

- 1. Build visual studio solution
- 2. Detect modified files
- 3. Reload from database (sitemap, tables, GI, etc.)
- 4. Confirm project will publish/pass validation
- 5. Save project to folder
- 6. Check in changes to source control

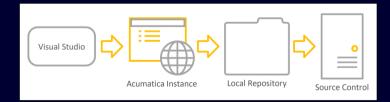

#### **Changes to Acumatica:**

- 1. Get latest changes from source control
- 2. Build visual studio solution
- 3. Open project from folder
- 4. Publish

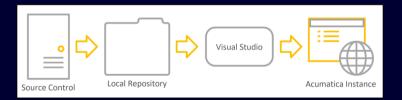

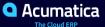

## Creating a customization package with command tool

MSBuild.exe – Building a visual studio project/solution

```
1  $msbuild = "C:\Windows\Microsoft.NET\Framework\v4.0.30319\msbuild.exe"
2
3  $buildArgs = @("D:\DevConRepro\DevConDemo.sln",
4  "/property:Configuration=Release",
5  "/target:Rebuild")
6
7  & $msbuild $buildArgs
```

PX.CommandLine.exe – Package/zip Acumatica customization project

```
$pxCommand = "D:\DevConRepro\Site\Bin\PX.CommandLine.exe"

$pxWebsite = "D:\DevConRepro\Site"

$pxIn = "D:\DevConRepro\AcumaticaProjects\DevConDemo"

$pxOut = "D:\DevConRepro\AcumaticaProjects\Install\DevConDemo.zip"

$pxDesc = "DevConRepro - 2019.06.19"

Invoke-Expression "$pxCommand /method `"BuildProject`" /website `"$pxWebsite`" /in `"$pxIn`" /out `"$pxOut`" /level `"0`" /description `"$pxDesc`""
```

- Post Build Event
  - Copy Pages, dll
  - Call PX.CommandLine.exe

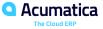

## Automating the import/publish of a customization project

- Import and publish via web services
- Create a command line tool

- http://localhost/DevConDemo/api/servicegate.asmx
- Limitations:
  - Multi Company, Customization Plugin, Error reporting

```
class Program
2
                                            D:\DevConRepro\AcumaticaProjects\Install\DevConDemo.zip
        const int ArgsAcuPkgZip = 0; //
        const int ArgsAcuProject = 1; //
                                            DevConDemo
4
        const int ArgsUrl = 2;
                                            http://localhost/DevConDemo
6
        const int ArgsLogin = 3;
                                            admin
        const int ArgsPassword = 4;
                                            admin
8
        static void Main(string[] args)
9
10
11
            var svc = new ServiceGate.ServiceGate();
            svc.Url = $"{args[ArgsUrl]}/api/servicegate.asmx";
12
13
            svc.CookieContainer = new System.Net.CookieContainer();
            svc.Login(args[ArgsLogin], args[ArgsPassword]);
14
15
            svc.UploadPackage(args[ArgsAcuProject], File.ReadAllBytes(args[ArgsAcuPkgZip]), true);
            svc.PublishPackages(new[] { args[ArgsAcuProject] }, false);
16
18
```

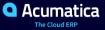

## Automating an upgrade of an Acumatica instance

- AC exe is the command line tool for the Acumtica **ERP Configuration Wizard**
- Found in the installation Data folder (not in an **Acumatica ERP instance)**
- Use to install or upgrade a site or database
- Can use a configuration file or inline parameters
- Parameters available at the end of the AcumaticaERP InstallationGuide.pdf

43

44

</Root>

 Use the Configuration Wizard to create a configuration file and command line example

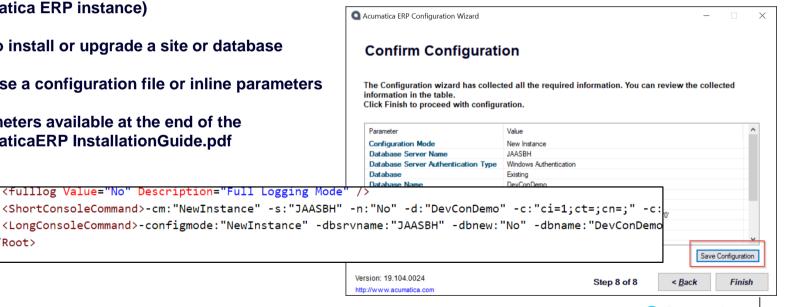

## Working with multiple versions of Acumatica at the same time

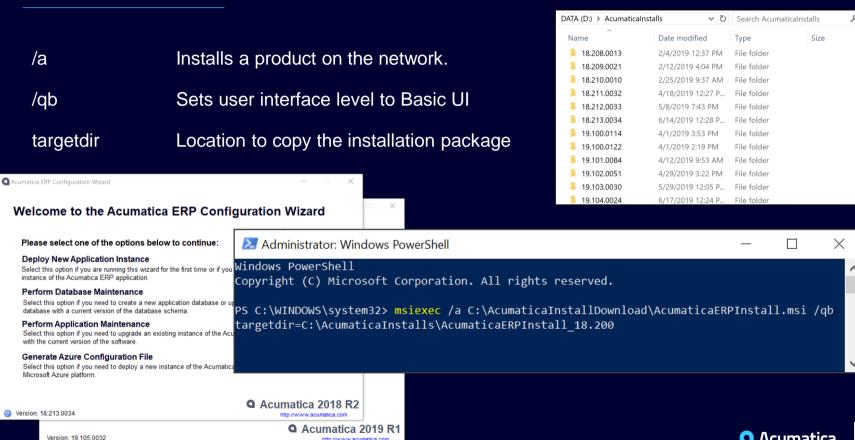

http://www.acumatica.com

## Recap

- Save to and Open from project folder
- Include customization project, visual studio solution
- MSBuild.exe → Build Visual Studio Solution
- PX.CommandLine.exe → Create Package/Zip
- Post Build Events → Automate Commands During VS Build
- http://localhost/<instance>/api/servicegate.asmx → Import and/or Publish
- AC.exe → Install/Upgrade Acumatica Instance/Database
- msiexec.exe → Extrace Acumatica Install for Multiple Versions at Once

#### Examples:

- https://github.com/bhennelly/AcumaticaSourceControlDemo
- PublishCustomizations.exe source available soon on github
- Writing a guest blog post covering this session
  - Include more detail/examples? Other related topics?

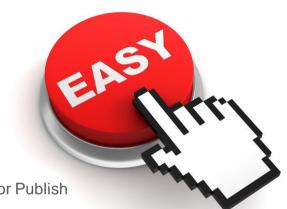

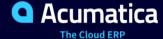

# Thank You

## **Brendan Hennelly**

bhennelly@jaas.net

#### No Reliance

This document is subject to change without notice. Acumatica cannot guarantee completion of any future products or program features/enhancements described in this document, and no reliance should be placed on their availability.

**Confidentiality:** This document, including any files contained herein, is confidential information of Acumatica and should not be disclosed to third parties.

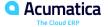